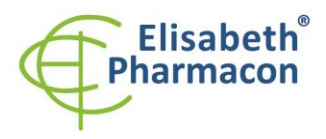

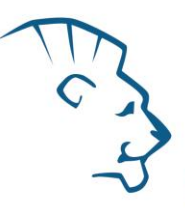

# **EliGene® Borrelia UNI (flagellin)**

**REF 90024 -UNI (pro 50 stanovení )** 

# *Složení soupravy*

 $\epsilon$ 

 5 x 150 µl **Borrelia UNI Mix** 2 x 50 µl **PC DNA Borrelia** 5 x 200 µl **IC DNA 01** 1 x 20 μl **Eli Blocker** 1 x 20 μl **ROX dye** Návod k použití

# *: Skladování a doba použitelnosti:*

Veškeré komponenty musejí být přepravovány a uloženy při -20 °C. Kit a zbývající Master Mixy musejí být skladovány při -20 °C v temnu.

# *Účel použití*

Souprava EliGene ® Borrelia UNIslouží k DNA diagnostice patogenních druhů borélií *Borrelia garinii, Borrelia afzelii a Borrelia burgdorferi sensu stricto* z izolované DNA.

# *Princip metody*

Diagnostická souprava je založena na principu RealTime PCR. Pro detekci DNA borélie a interní kontroly jsou použity primery a fluorescenční sondy (FAM a HEX).

# *Obecný úvod*

Borelióza je onemocnění způsobené spirochétou *Borrelia burgdorferi*. Průkaz této baktérie je možný z jakéhokoliv klinického materiálu pomocí DNA diagnostiky. V České republice se vyskytují tři patogenní druhy borélií: B. b. sensu stricto, B. afzelii a B. garinii. Kit EliGene® Borrelia UNI obsahuje směs primerů a prób, které jsou specifické ke zmíněným třem druhům borélií. Kit EliGene ® Borrelia UNI má vysokou senzitivitu – zachytí 1 – 10 borélií v 5 µl DNA izolátu. DNA diagnostiku je vhodné použít v případě podezření na boreliózu (v anamnéze přisáté klíště nebo pobodání krev sajícím hmyzem). Z klinických vzorků pro diagnostiku lze doporučit: a) celou krev do EDTA (pouze v případě teplot a akutní fáze onemocnění) ; b) moč ; c) mozkomíšní mok (v případě neuroboreliózy) ; d) synoviální tekutinu ; e) tkáně (kožní biopsie).

# *Odběr vzorku, zpracování a uchovávání*

Klinický materiál: Doporučená izolace DNA: Krev, moč, mozkomíšní mok, synoviální tekutina,

tkáně Manuální: EliGene ® Urine Isolation Kit (ELISABETH PHARMACON)

> Automatická: **ZEPHYRUS Magneto** (ELISABETH PHARMACON)

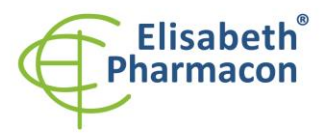

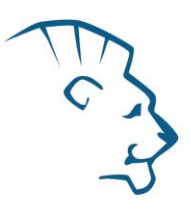

### **Krev:**

Doporučuje se odebírat krev pacientům s podezřením na boreliózu, kteří mají teploty. Nesrážlivou krev odebírejte do tekuté EDTA. Pro DNA diagnostiku borélií je nutné DNA izolovat ze vzorku v den odběru. Vzorek krve je nutné přepravovat a uchovávat při 4 °C, v žádném případě vzorek nemrazte !

#### *Manuální izolace:*

Ke vzorku přidejte 10 µl Proteinázy K a 20 µl DNA interní kontroly 01 (IC DNA 01) a pak pokračujte podle standardního protokolu kitu EliGene ® Urine Isolation Kit (ELISABETH PHARMACON) pro izolaci DNA z krve. Izolovanou DNA použijte ihned k detekci nebo skladujte několik hodin až jeden týden při 4 °C. Koncentrace izolované DNA se při každém procesu zmrazování snižuje a hrozí výskyt falešně negativních výsledků. Alternativní m způsobem bezprostřední izolace DNA v případě manuální izolace je možnost provádět částečnou izolaci DNA. Vzorek se v prvním kroku zahřívá s proteinázou K a lyzační m pufrem. Další kroky DNA izolace se provedou později. Lyzovaný vzorek je uložen při teplotě 4 °C a během několika dnů je izolace dokončena.

### *Automatické izolace:*

Přidejte 20 µl interní kontroly 01 (IC DNA 01) a izolujte DNA ze vzorku pomocí MAGNETO BodyFluid DNA/RNA isolation kitu dle protokolu pro vzorky krve s elucí do 50 µl elučního pufru.

### **Mozkomíšní mok :**

Dle standardního protokolu odeberte mozkomíšní mok do sterilních zkumavek. Vzorky je nutno uchovávat a přepravovat při 4 °C. Pro DNA diagnostiku borélií je nutné DNA izolovat ze vzorku v den odběru. Pro izolaci DNA musí být použito nejméně 200 µl vzorku.

### *Manuální izolace:*

Ke vzorku přidejte 20 µl Proteinázy K a 20 µl DNA interní kontroly 01 (IC DNA 01) a pak pokračujte podle standardního protokolu kitu EliGene ® Urine Isolation Kit (ELISABETH PHARMACON) pro izolaci DNA z krve. Izolovanou DNA použijte ihned k detekci nebo skladujte několik hodin až jeden týden při 4 °C, pro skladování delší, než jeden týden zamrazte na -20 °C .

#### *Automatické izolace:*

Přidejte 20 µl interní kontroly 01 (IC DNA 01) a izolujte DNA ze vzorku pomocí MAGNETO BodyFluid DNA/RNA isolation kitu dle protokolu pro vzorky plazmy s elucí do 50 µl elučního pufru.

#### **Moč, synoviální tekutina:**

Tyto vzorky odebírejte dle standardního protokolu do sterilních zkumavek. Vzorky je nutno uchovávat a přepravovat při 4 °C. Pro DNA diagnostiku borélií je nutné DNA izolovat ze vzorku v den odběru. Před izolací DNA je nutné vzorek centrifugovat po dobu 20 minut při 6 000 x g. Použijte 8 –15 ml vzorku moče. **V žádném případě nesnižujte počet otáček ani nezkracujte dobu centrifugace!** V případě, že laboratoř nedisponuje potřebnou centrifugou , je možné vzorek moče rozpipetovat na menší objemy o celkovém objemu minimálně 8 ml.

#### *Manuální izolace:*

1. Supernatant odsajte. Zabezpečte, aby před rozsuspendováním sedimentu byla ze zkumavky odsáta veškerá moč! Pelet rozsuspendujte ve 180 µl vody pro molekulární biologii s 200 µl roztoku MI3 z kitu EliGene ® Urine Isolation Kit, přidejte 10 µl Proteinázy K a 20 µl interní kontroly 01 (IC DNA 01). Vortexujte 15 sekund. Dále pokračujte dle standardního protokolu ke kitu EliGene ® Urine Isolation Kit.

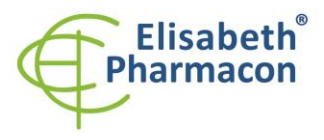

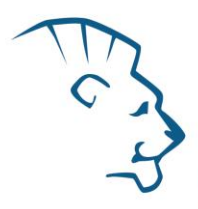

2. Eluci provádějte do 100 µl elučního pufru. Izolovanou DNA použijte ihned k detekci nebo skladujte několik hodin až jeden týden při 4 °C. Pro skladování po dobu delší, než jeden týden zamrazte na -20 °C.

#### *Automatická izolace:*

1. Otevřete zkumavky a opatrně odsajte supernatant. Rozsuspendujte pelet vortexováním ve 180 µl PBS pufru a přidejte 20 µl interní kontroly (IC DNA 01).

**UPOZORNĚNÍ:** Zbytek moči ve zkumavce může ovlivnit čistotu izolované DNA.

2. Izolujte DNA ze vzorku pomocí MAGNETO BodyFluid DNA/RNA isolation kitu podle protokolu pro vzorky plasmy s elucí do 50 µl elučního pufru.

#### **Tkáně:**

Tkáně ihned po odběru uložte v lednici při 4 °C a ještě týž den dopravte do laboratoře.

#### *Manuální izolace:*

Pro diagnostické účely je nezbytné izolovat DNA za použití kitu UltraClean Tissue DNA Kit (MoBio) v den odběru vzorku.

**Ke vzorku do rozbíjecí mikrozkumavky přidejte 20 µl interní kontroly (IC DNA 01)**. Izolovanou DNA použijte ihned k detekci nebo skladujte několik hodin až jeden týden při 4 °C. Pro skladování po dobu delší než jeden týden zamrazte na -20 °C .

#### *Automatická izolace*

Rozřežte 10 mg tkáně na malé kousky, přidejte 200 µl lyzačního pufru, 6 µl Proteinázy K a 20 µl interní kontroly (IC DNA 01) a izolujte DNA ze vzorku pomocí Prepito DNA Tissue10 Kitu dle protokolu s elucí do 50 µl elučního pufru.

# *Nezbytné vybavení pro laboratoř*

- Sterilní automatická pipeta 5–20 mikrolitrů a sterilní špičky s filtrem prosté DNA/RNA a DNáz a RNáz (doporučujeme plast pro diagnostické účely s certifikátem CE) .
- Sterilní stojánek prostý DNA/RNA a DNáz a RNáz .
- Zařízení pro Real Time PCR kit je optimalizován pro přístroje LightCycler 2.0, LightCycler 480 a LightCycler Nano (Roche), Quant Studio 3 a 5 (Thermofisher Scientific), RealTime System ABI 7500FAST (Applied Biosystems), Rotor -Gene 6000 nebo Rotor -Gene Q (Qiagen), CFX9 6 Touch Real -Time PCR Detection System (Bio -Rad) , MIC qPCR Cycler (Bio Molecular Systems) .
- Sterilní plast (stripy, destičky, zkumavky) bez DNáz a RNáz vhodn ý pro daný RealTime PCR přístroj.
- Laboratorní ochranné rukavice.

# *Konfigurace RealTime PCR přístroje*

- Pro detekci DNA borélie je použita sonda značená FAM barvou (exc. 494 nm em. 518 nm ) .
- Pro detekci Interní kontroly je použita sonda značená HEX barvou (exc. 520 nm em. 548 nm).

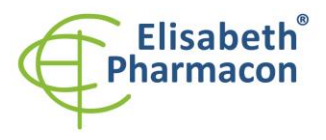

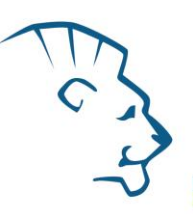

# *LightCycler ® 2.0 (Roche):*

Pro reakci používejte pouze skleněné kapiláry.

# **Nastavte následující teplotní profil:**

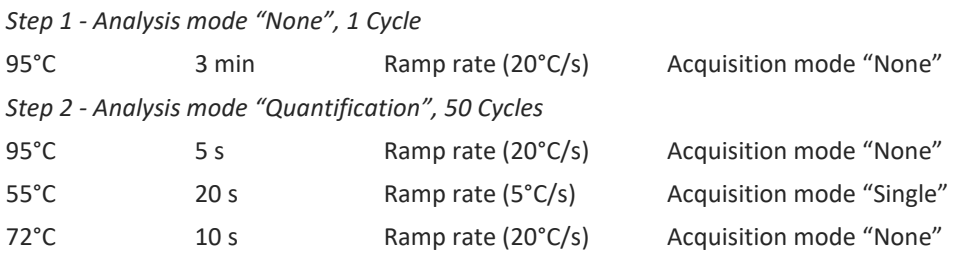

Kompletní teplotní profil může být načten jako Run Template "EliGene\_UNI\_LC2\_v00.ixo". Run Template může být importován do softwaru v menu "Navigator" kliknutím na ikonu "Import" z CD přiloženého v kitu.

# *LightCycler ® 480 (Roche):*

Pro reakci používejte pouze bílé destičky. Použití průhledných destiček může vést k poklesu citlivosti kitu. Nepoužívejte destičky opakovaně; při manipulaci s destičkou může dojít ke kontaminaci laboratoře.

V okně "Detection format" zvolte " Dual Color Hydrolysis probe".

### **Nastavte následující teplotní profil:**

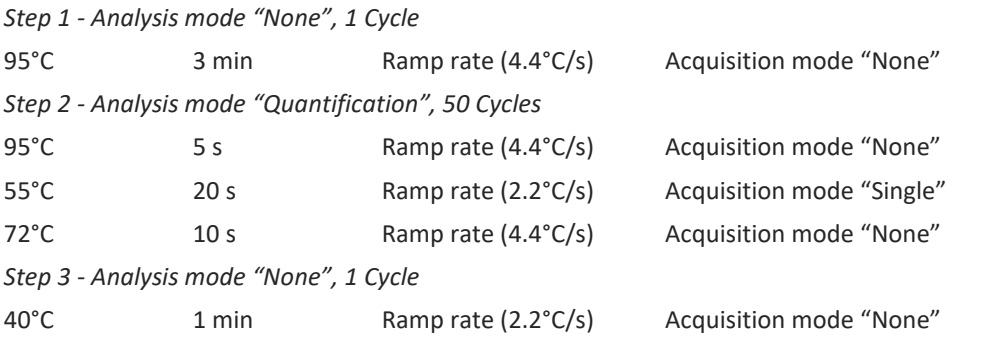

Kompletní teplotní profil může být načten jako Run Template "EliGene \_UNI\_LC480\_v00.ixo". Run Template může být importován do softwaru v menu "Navigator" kliknutím na ikonu "Import" z CD přiloženého v kitu.

# *QuantStudio 3 a 5 (ThermoFisher Scientific):*

Vyberte možnosti Experiment type, "Presence/Absence", Chemistry "TaqMan Probes" a Run Mode "Standard". Jako reportér vyberte barvy FAM (Borrelia) a VIC/HEX (IC DNA 01), a jako pasivní referenční barvivo zvolte ROX.

### **Nastavte následující teplotní profil:**

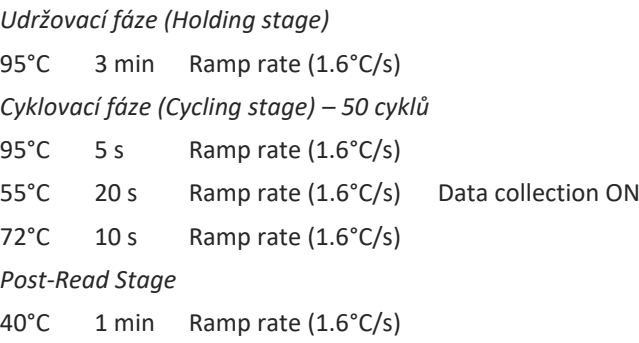

*Sběr dat emisního signálu v druhém kroku cyklovací fáze při 55 °C.*

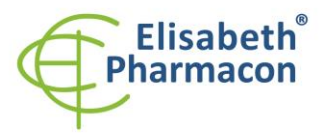

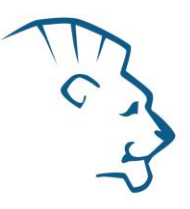

Kompletní teplotní profil může být načten jako Run Template "EliGene \_UNI\_QS3\_v00.edt" nebo "EliGene \_UNI\_QS5\_v00.edt". Run Template může být importován do softwaru z CD přiloženého v kitu.

# *LightCycler ® Nano (Roche):*

Pro reakci používejte pouze průhledné stripy.

V menu "Run Settings" vyberte možnosti "Hydrolysis Probes" a "High Quality".

#### **V "Profile menu" nastavte následující teplotní profil:**

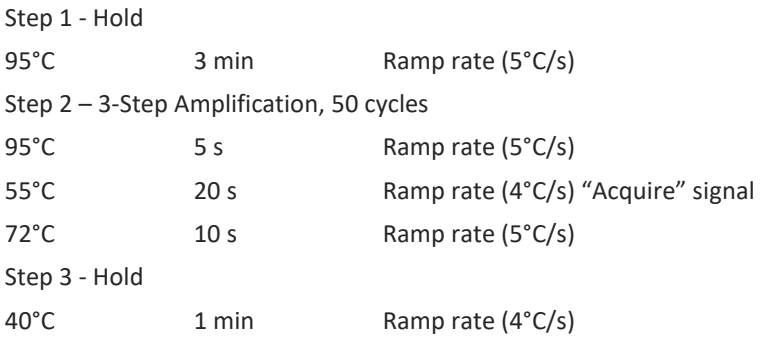

V menu "Samples" klikněte na okno "Targets" (okno nahoře vpravo) na ikonu "+" a vyberte FAM barvu jako "Target 1". Znovu klikněte na ikonu "+" a vyberte HEX barvu jako "Target 2". V okně "Samples" (okno nahoře vlevo) klikněte na ikonu "+" a přidejte vaše vzorky. Pak přiřaďte vzorkům pozice a označte FAM a HEX jako Unknown sample (Samples) nebo Standard.

Kompletní teplotní profil může být načten jako Run Template "EliGene\_UNI\_LCNANO\_v00.ppf". Run Template lze zkopírovat z CD přiloženého v kitu.

# *RealTime System ABI7500 (Applied Biosystems):*

Použijte programový modul pro absolutní kvantifikaci (Plate Type "Quantitation -Standard Curve" experiment pro ABI 7500FAST). V případě ABI7500FAST použijte "7500 (96wels)" instrument type.

### **Nastavte následující teplotní profil:**

*Udržovací fáze (Holding stage)*

95°C 3 min

*Cyklovací fáze (Cycling stage ) – 50 cycles*

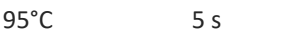

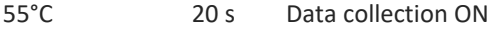

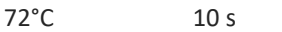

*Odečet emisního signálu ve druhém kroku při 55 °C.*

Kompletní teplotní profil může být načten jako Run Template "EliGene\_UNI\_ABI7500\_ v00.edt". Run Template může být zkopírován z CD přiloženého v kitu.

# *CFX96 Touch (Bio -Rad):*

V úvodní možnosti "Startup Wizard" založte "New Experiment" a vytvořte nový protokol "Create New Protocol".

**Nastavte následující teplotní profil:**

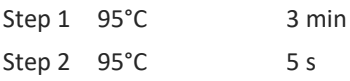

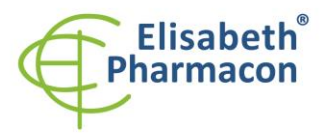

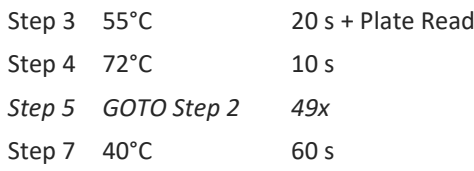

Doplňte "Sample Volume" na 20µl.

Sběr dat emisního signálu je v kroku Step 3 při 55 °C.

Pro nastavení filtrů použijte v "Scan Mode" všechny kanály, ale v "Plate Manager" nastavení pro vzorky vyberte pouze fluorofory FAM, HEX. Označte pozice s umístěnými vzorky jako "Unknown" vzorky nebo "Standard". Kompletní teplotní profil může být nahrán jako Run Template "EliGene UNI\_CFX96\_v0 0.pcrl" anebo může být zkopírován z CD přiloženého v kitu.

# *Rotor-Gene 6000 nebo Q (Qiagen) :*

V okně "New Run" vyberte "Three Step".

Vyberte příslušný typ rotoru "Rotor Type" a klikněte na tlačítko "Next".

#### **Nastavte následující teplotní profil:**

*Udržovací fáze (Holding stage)* 95°C 3 min *Cyklovací fáze (Cycling stage ) – 50 cycles* 95°C 5 s 55°C 20 s Odečet signálu v kanálech "Green", "Yellow"  $72^{\circ}$ C  $10<sub>s</sub>$ 

Kompletní teplotní profil může být načten jako Run Template "EliGene\_UNI\_RG6000\_ v00.ret". Run Template může být zkopírován z CD přiloženého v kitu.

# *MIC qPCR (Bio Molecular Systems Pty Ltd) :*

V Run Setup vytvořte nový Run Profile pro daný přístroj MIC. Zadejte objem vzorku 20 µl a Temperature Control "Fast TAQ (v3)".

### **Nastavte následující teplotní profil:**

*Udržovací fáze (Holding stage)*

95°C 3 min

*Cyklovací fáze (Cycling stage ) – 50 cycles*

95°C 5 s<br>55°C 20 s Odečet signálu v kanálech "Green", "Yellow"

 $72^{\circ}$ C  $10<sub>s</sub>$ 

*Udržovací fáze (Holding stage)*

40°C 60 s

Kompletní teplotní profil může být načten jako Run Template "EliGene\_UNI\_MIC\_v00.mictemplate". Run Template může být zkopírován z CD přiloženého v kitu.

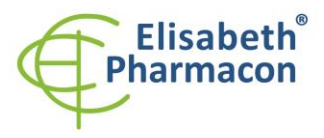

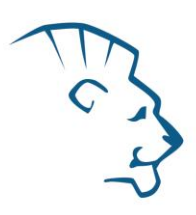

# *Příprava reagencií*

- Pro zamezení kontaminace udržujte všechny zkumavky zavřené a postupujte dle instrukcí.
- Před použitím musí být všechny reagencie zcela rozmražené, krátce promíchané na vortexu a stočené.
- V kroku izolačního protokolu, kdy se k izolovanému vzorku přidává Proteináza K, přidejte také 20 µl intern í kontroly (IC DNA 01). V žádném případě nepřidávejte interní kontrolu k vyizolované DNA těsně před analýzou.
- Pokud nespotřebujete celý objem MasterMixu, skladujte zkumavku v temnu při teplotě 4°C až 14 dní. Pro dlouhodobé skladování použijte mrazák ( -20 °C, tma). MasterMix by neměl projít více než pěti cykly zmrazení -rozmrazení.

**Upozornění:** Upozorňujeme na možnost kontaminace vzorku v laboratorním prostředí. Používejte odlišnou mikropipetu pro pipetování MasterMixu, odlišnou mikropipetu pro pipetování vzorků a odlišnou mikropipetu pro pipetování pozitivních kontrol. Dodržujte veškerá doporučení pro laboratoře provádějící DNA analýzy.

# *Příprava reakčního mixu pro přístroje LightCycler 480, Rotor -Gene, CFX9 6 a MIC qPCR*

- 1. Detekce: Vezměte jednu zkumavku s BORRELIA UNI Mixem a po rozmrazení napipetujte 15 μl mixu do každé amplifikační zkumavky nebo jamky a přidejte 5 μl izolované DNA. Během pipetování vzorku buďte opatrní, abyste zabránili vzájemné kontaminaci vzorků.
- 2. Pozitivní kontrola: Vezměte jednu zkumavku s BORRELIA UNI Mixem a po úplném rozmrazení napipetujte 15 μl MasterMixu do amplifikační zkumavky nebo jamky a přidejte 5 μl PC DNA Borrelia. Během pipetování pozitivní kontroly buďte opatrní, abyste zabránili kontaminaci vzorků. Používejte odlišnou mikropipetu pro pipetování pozitivních kontrol!

Vložte zkumavky nebo destičky do RealTime PCR přístroje a spusťte program dle kapitoly Konfigurace RealTime PCR přístroje výše.

# *Příprava reakčního mixu pro LightCycler ® 2.0*

- 1. Příprava MasterMixu: Připravte MasterMix smícháním roztoku Eli Blocker s BORRELIA UNI Mixem. Vezměte jednu zkumavku s BORRELIA UNI Mixem a nechte rozmrznout při pokojové teplotě. Ihned po rozmražení krátce stočte a přidejte 3 μl roztoku Eli Blocker do jedné zkumavky s BORRELIA UNI Mixem. Propipetujte a krátce stočte.
- 2. Detekce: Vezměte jednu zkumavku s MasterMixem a napipetujte 15 μl mixu do skleněné kapiláry a přidejte 5 μl izolované DNA. Během pipetování vzorku buďte opatrní, abyste zabránili vzájemné kontaminaci vzorků.
- 3. Pozitivní kontrola: Vezměte jednu zkumavku s MasterMixem a napipetujte 15 μl MasterMixu do skleněné kapiláry a přidejte 5 μl PC DNA Borrelia. Během pipetování pozitivní kontroly buďte opatrní, abyste zabránili kontaminaci vzorků. Používejte odlišnou mikropipetu pro pipetování pozitivních kontrol!

Vložte skleněné kapiláry do RealTime PCR přístroje a spusťte program dle kapitoly Konfigurace RealTime PCR přístroje výše.

# *Příprava reakčního mixu pro přístroje QuantStudio 3 a 5 a ABI7500*

- 1. Příprava MasterMixu: Připravte MasterMix smícháním barvy ROX s BORRELIA UNI Mixem. Vezměte jednu zkumavku s BORRELIA UNI Mixem a nechte rozmrznout při pokojové teplotě. Ihned po rozmražení krátce stočte a přidejte 3 μl barvy ROX do jedné zkumavky s BORRELIA UNI Mixem. Propipetujte a krátce stočte.
- 2. Detekce: Vezměte jednu zkumavku s MasterMixem a napipetujte 15 μl mixu do každé amplifikační zkumavky nebo jamky a přidejte 5 μl izolované DNA. Během pipetování vzorku buďte opatrní, abyste zabránili vzájemné kontaminaci vzorků.

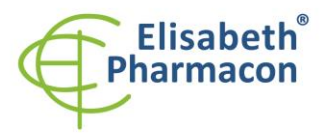

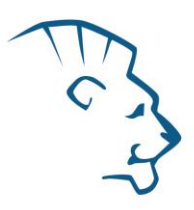

3. Pozitivní kontrola: Vezměte jednu zkumavku s MasterMixem a napipetujte 15 μl Master Mixu do amplifikační zkumavky nebo destičky a přidejte 5 μl PC DNA Borrelia. Během pipetování pozitivní kontroly buďte opatrní, abyste zabránili kontaminaci vzorků. Používejte odlišnou mikropipetu pro pipetování pozitivních kontrol!

Vložte zkumavky nebo destičky do RealTime PCR přístroje a spusťte program dle kapitoly Konfigurace RealTime PCR přístroje výše.

# *Odečet výsledků*

# *LightCycler ® 2.0 (Roche):*

RealTime PCR výsledky analyzujte v kanálech 530 a 560 (LightCycler ® Software 4.X) za použití modulu Qualitative detection (LightCycler ® Analysis Software).

Pozitivní výsledek pro *Borrelii*: Pozitivní výsledek je charakterizován amplifikací spojenou s nárůstem signálu ve FAM kanálu (5 30). V případě negativního výsledku nedojde k amplifikaci.

Interní kontrola je amplifikována pokaždé. Interní kontrola je charakterizována amplifikací spojenou s nárůstem signálu v HEX kanálu (5 60).

Hodnoty Cp odpovídají kvantitě pozitivního výsledku. Hodnota "Score" musí být vyšší než 3.5.

# *LightCycler ® 480 (Roche):*

V nabídce "Sample Editor" zvolte možnost "Abs Quant".

V nabídce "Analysis" zvolte možnost "Abs Quant/2nd Derivative Max".

V okně "Analysis" klikněte na ikonu "Color Comp" a zvolte Universal CC FAM (510) -VIC (580) calibration. Analyzujte výsledky kliknutím na ikonu "Calculate".

Pozitivní výsledek pro Borrelii: Pozitivní výsledek je charakterizován amplifikací spojenou s nárůstem signálu ve FAM kanálu (465 -510). V případě negativního výsledku nedojde k amplifikaci.

Interní kontrola je amplifikována pokaždé. Interní kontrola je charakterizována amplifikací spojenou s nárůstem signálu v HEX kanálu (533 -580).

Hodnoty "Concentration" u vzorků poté odpovídají kvantitě pozitivního výsledku, "Negative" znamená negativní výsledek. Pozitivní výsledek je charakterizován amplifikací spojenou s nárůstem signálu v daném kanálu.

# *LightCycler ® Nano (Roche):*

V nabídce "Analysis" klikněte v okně "Select Analysis" na ikonu "+" a vyberte "Automatic Quantification".

Pozitivní výsledek pro *Borrelii*: Pozitivní výsledek je charakterizován amplifikací spojenou s nárůstem signálu v kanálu FAM (510 -528). V případě negativního výsledku nedojde k amplifikaci.

Interní kontrola je amplifikována pokaždé. Interní kontrola je charakterizována amplifikací spojenou s nárůstem signálu v HEX kanálu (530 -548).

Hodnoty "Concentration" u vzorků poté odpovídají kvantitě pozitivního výsledku, "Negative" znamená negativní výsledek. Pozitivní výsledek je charakterizován amplifikací spojenou s nárůstem signálu v daném kanálu.

# *RealTime systém ABI7500 (Applied Biosystems):*

V nabídce "Analysis Settings" vyberte možnosti "Automatic Treshold" a "Automatic Baseline" a zanalyzujte výsledky.

Pozitivní výsledek pro Borrelii: Pozitivní výsledek je charakterizován amplifikací spojenou s nárůstem signálu ve FAM kanálu (em. 518 nm). V případě negativního výsledku nedojde k amplifikaci.

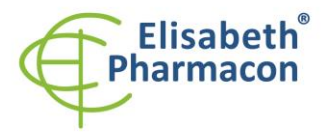

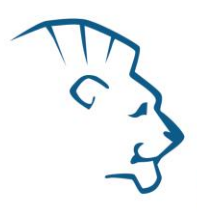

V případě, že je výsledek negativní nebo slabě pozitivní se amplifikuje vnitřní kontrola charakterizovaná nárůstem emisního spektra pro HEX kanál (em. 548 nm). V případě silně pozitivního výsledku nedochází k amplifikaci vnitřní kontroly.

Hodnoty "Qty" u vzorků poté odpovídají kvantitě pozitivního výsledku, "result undet." znamená negativní výsledek. Pozitivní výsledek je charakterizován amplifikací spojenou s nárůstem signálu v daném kanálu.

# *Rotor-Gene 6000 nebo Q (Qiagen) - verze 1.7 a vyšší:*

Klikněte v hlavní nabídkové liště na ikonu "Analysis" a vyberte Analýzu "Quantitation". V okně "Quantitation Analysis" zvolte možnosti "Dynamic Tube" a "Slope Correct".

Pozitivní výsledek pro Borrelii: Pozitivní výsledek je charakterizován amplifikací spojenou s nárůstem signálu ve FAM (Green) kanálu. V případě negativního výsledku nedojde k amplifikaci.

Interní kontrola je amplifikována pokaždé. Interní kontrola je charakterizována amplifikací spojenou s nárůstem signálu v HEX kanálu (Yellow).

Hodnoty "Calc. conc." u vzorků poté odpovídají kvantitě pozitivního výsledku, "Negative" znamená negativní výsledek. Pozitivní výsledek je charakterizován amplifikací spojenou s nárůstem signálu v daném kanálu.

### *QuantStudio 3 a 5 (ThermoFisher Scientific):*

V nabídce "Analyse Settings" vyberte možnosti "Automatic Treshold" a "Automatic Baseline" a zanalyzujte výsledky.

Pozitivní výsledek pro Borrelii: Pozitivní výsledek je charakterizován amplifikací spojenou s nárůstem signálu ve FAM kanálu. V případě negativního výsledku nedojde k amplifikaci.

Interní kontrola (IC DNA 01) musí být vždy amplifikována v každém vzorku. Interní kontrola je charakterizována amplifikací spojenou s nárůstem signálu ve VIC (HEX) kanálu.

# *CFX96 Touch Real -Time PCR Detection System (Bio -Rad):*

V okně "Data Analysis" zvolte možnost "Quantification". V "Setting" menu zvolte možnost "Baseline Threshold"

a vyberte v "Baseline Cycles" možnost "Auto Calculated" a v Single "Threshold" možnost "Auto Calculated"

Poté v okně "Data Analysis" vyberte jednotlivé fluorofory (FAM a HEX) kliknutím na box s jejich označení pod amplifikačním grafem a odečtěte výsledky jednotlivých vzorků.

Pozitivní výsledek pro Borrelii: Pozitivní výsledek je charakterizován amplifikací spojenou s nárůstem signálu ve FAM kanálu (em. 518 nm). V případě negativního výsledku k amplifikaci nedojde.

Interní kontrola (IC DNA 01) musí být vždy amplifikována v každém vzorku. Interní kontrola je charakterizována amplifikací spojenou s nárůstem signálu v HEX kanálu (em. 548 nm).

# *MIC qPCR (Bio Molecular Systems):*

Pro zobrazení a analýzu naměřených dat, klikněte na malý křížek vedle Cyklování v modulu Analýza a poté vyberte cíl – Non-Assay Green (FAM) and Non-Assay Yellow (HEX). V pravém dolním rohu zvyšte "Fluorescence Cut-off Level" na 20 %. Pro každou pozitivní jamku se zobrazí hodnota kvantifikačního cyklu (Cq). Toto je číslo cyklu, při kterém fluorescence vzorku stoupne nad prahovou hodnotu (červená vodorovná čára v dolní části grafu amplifikační křivky). V panelu "Samples" na pravé straně klikněte na názvy vzorků, chcete-li skrýt nebo zobrazit související amplifikační křivky a výsledky.

Pozitivní výsledek pro Borrelii: Pozitivní výsledek je charakterizován růstem fluorescenčního signálu v "Green channel". V případě negativních výsledků k amplifikaci nedojde.

Interní kontrola musí být amplifikována v každém vzorku. Amplifikace Interní kontroly je charakterizována růstem

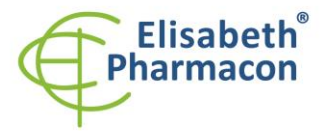

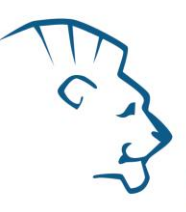

fluorescenčního signálu v "Yellow channel".

### *Interpretace výsledků*

### *Negativní výsledek*

Pokud nedojde k nárůstu amplifikačního signálu v kanálu FAM před 5 0. cyklem, lze výsledek interpretovat jako pravděpodobně negativní na přítomnost DNA borélie nebo je její koncentrace pod detekčním limitem soupravy (10 genomových DNA/reakci). Signál pro interní kontrolu musí být pozitivní. Výsledek nevylučuje přítomnost Borrelia garinii, Borrelia afzelii a Borrelia burgdorferi sensu stricto infekce, protože výsledky testu jsou závislé na správném odběru vzorku a jeho zpracování. Výsledky jsou též závislé na přítomnosti dostatečného množství analyzované DNA borélie.

### *Pozitivní výsledek*

Amplifikační signál v FAM kanálu se objeví před 45. cyklem. DNA borélie byla detekována ve vzorku. Vzorek je pozitivní na přítomnost DNA borélie .

**Upozornění:** Upozorňujeme na možnost kontaminace vzorku v laboratorním prostředí. Používejte odlišnou mikropipetu pro pipetování MasterMixu, odlišnou mikropipetu pro pipetování vzorků a odlišnou mikropipetu pro pipetování pozitivních kontrol. Dodržujte veškerá doporučení pro laboratoře provádějící DNA analýzy.

### *Inhibovaný vzorek*

V případě, že nedojde k nárůstu amplifikačního signálu v kanálu FAM (specifického pro DNA borélie) a ani k nárůstu amplifikačního signálu v kanálu HEX (specifického pro interní kontrolu), je nutné analýzu zopakovat nejlépe s nově izolovanými vzorky DNA.

# *Kontrolní postup*

Souprava EliGene® Borrelia UNI Kit zahrnuje interní kontrolu (IC DNA 01) a pozitivní kontrolu (PC DNA Borrelia). Interní kontrola sleduje kvalitu izolace DNA a detekuje případné chyby v procesu izolace DNA. Detekuje také případné inhibice amplifikačního procesu. V případě, že vzorek je negativní na boréliovou DNA, Ct Interní kontroly musí být C p < 3 5.

Pozitivní kontrola sleduje správnou funkci MasterMixu. Minimalní Cp pro pozitivní kontrolu musí být 35 nebo méně. Cp vyšší než 3 5 nemůže být akceptováno a detekce DNA musí být provedena s novým vzorkem. V případě opakovaně vyššího Cp kontaktujte výrobce ELISABETH PHARMACON.

Používejte negativní kontrolu pro každý běh. Jako negativní kontrolu použijte vodu pro molekulární biologii používanou ve vaší laboratoři. Pro negativní kontrolu použijte pipetu pro vzorky DNA.

### *Referenční materiál*

Ke sledování všech postupů zahrnující DNA izolaci a RealTime PCR detekci můžete použít vzorek pozitivní na DNA borélie *.* Komerční pozitivní materiál není k dispozici.

# *Řešení problémů*

- 1. V případě, že nedojde k amplifikaci interní kontroly, může jít o závadu v postupu izolace DNA, použití kitu po době exspirace nebo o závadu na přístroji pro RealTime PCR.
- 2. V případě, že se neamplifikuje pozitivní kontrola, může jít o použití kitu po době exspirace nebo o závadu na přístroji pro RealTime PCR.

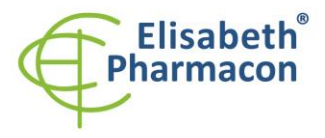

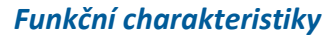

# *Analytické funkční charakteristiky:*

Kit EliGene® Borrelia UNI má vysokou citlivost – detekuje 2–20 genomových DNA (borélií) přidaných do amplifikačního mixu.

*Analytická citlivost* byla ověřena následovně. Čistá kultura *B. afzelii*, poté čistá kultura *B. garinii* a poté čistá kultura *B. b. s. s.* byla rozsuspendována ve fyziologickém roztoku a pod mikroskopem byla spočítána koncentrace borélií. Byla připravena ředící řada tak, že do MasterMixu bylo přidáno 2, 20 a 200 genomů borélií. Zkouška proběhla celkem třikrát. Detekce borélií byla úspěšná ze 100 % u všech vzorků, které obsahovaly 20 a více borélií všech tří druhů. U vzorků, které obsahovaly 2 borélie na Master Mix byla nalezena senzitivita 44,4 % (4 z 9 vzorků). Po přidání lidské DNA do vzorku v obvyklém množství nedošlo k ovlivnění citlivosti metodiky.

*Analytická specifita* soupravy byla ověřena jednak porovnáním použitých sekvencí primerů a prób s databází všech známých sekvencí DNA (GenBank, http://www.ncbi.nlm.nih.gov/), jednak přidáním lidské DNA do MasterMixu. 50 různých vzorků lidské DNA nezpůsobilo falešně pozitivní výsledek. Falešně pozitivní výsledek nezpůsobilo ani přidání DNA následujících organizmů: *C. trachomatis*, *M. tuberculosis*, *M. bovis*, *M. cansasii*, *M. xenopii*, *M. avium*, *M. marinum*, *Lactobacillus*, *Enterococcus faecalis*, genus*. Pseudomonas*, *E. coli*, *A. niger*, *C.*  albicans, S. aureus, S. agalactiae, N. gonorrhoeae, U. urealyticum, adenovirus, HBV, EBV, CMV, HSV1, HSV2, VZV.

*Klinická specifita* se testovala na 486 klinických vzorcích a byla zjištěna 100% specifita prób a primerů soupravy Borrelia UNI .

### *Diagnostické funkční charakteristiky:*

Klinická citlivost a specifita EliGene ® Borrelia UNI kitu je 100%.

# *Měřící interval*

Souprava umožňuje detekci 10<sup>1</sup>–10<sup>8</sup> boréliových DNA molekul v reakční směsi.

# *Interní kontrola kvality*

Jako interní kontrola kvality je použita interní kontrola 01 (IC DNA 01) pro kontrolu procesu izolace a amplifikace společně s pozitivní kontrolou sledující funkčnost Master Mixu.

### *Limitace testovacího postupu*

Citlivost soupravy je závislá na zacházení se vzorkem (izolace DNA). Je velmi doporučeno používat izolační kity a postupy uvedené výše.

Úspěšná detekce DNA je podmíněna přijetím vzorku od pacienta (s teplotou) v přiměřené době. Citlivost detekce DNA borélie závisí na odběru vzorku (celé nesražené krve, u chronických pacientů je lepší použít moč), způsob u skladování (skladujte při 4 °C), způsobu zpracování (DNA izolace, den přijetí vzorku, detekce ihned po izolaci), způsob u izolace DNA (striktně doporučujeme použít výše uvedené DNA izolační soupravy EliGene® Urine Isolation Kit nebo MAGNETO BodyFluid DNA/RNA isolation kit).

# *Biologické referenční intervaly*

Žádné použitelné informace pro tento kit .

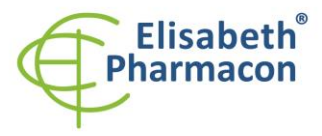

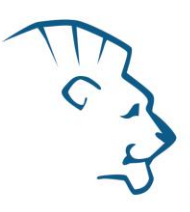

# *Upozornění*

Po smíchání je MasterMix stabilní po dobu 2 týdnů při -20 °C. Nezamrazujte zkumavky s MasterMixem opakovaně! Nemíchejte komponenty kitu z různých šarží.

# *Obecná varování a bezpečnostní opatření*

- Pracujte se všemi biologickými vzorky jako s potenciálně infekčním materiálem. Vyhněte se přímému kontaktu s biologickými vzorky. Vyhněte se rozlití vzorků a tvorbě aerosolů. Jakýkoliv materiál, který přišel do styku s biologickými vzorky , musí být před umístěním do odpadu autoklávován při 121 °C nejméně 60 minut.
- Pracujete se všemi reagenciemi a používaným materiálem s vědomím, že mohou přenášet infekční agens. Vyhněte se přímému kontaktu s reagenciemi. Odpad musí být likvidován v souladu s adekvátními bezpečnostními předpisy. Spotřební materiál musí být spálen. Tekuté odpady obsahující kyseliny nebo zásady musejí být před likvidací zneutralizovány.
- Používejte vhodné ochranné oblečení, rukavice a ochranu očí a obličeje.
- Nikdy nepipetujte roztoky ústy.
- Nejezte, nepijte. Nekuřte a neaplikujte kosmetiku v laboratorních prostorách.
- Řádně si umyjte ruce po práci se vzorky a reagenciemi.
- Likvidujte zbylé reagencie a odpad v souladu s adekvátními bezpečnostními předpisy.
- Před započetím práce si řádně přečtěte veškeré instrukce uvedené v tomto návodu.
- Při práci postupujte přesně podle návodu k použití.
- Kit nepoužívejte po době exspirace, která je uvedena na obalu.
- Používejte pouze reagencie poskytované v rámci kitu a reagencie doporučené výrobcem.
- Nemíchejte reagencie z různých šarží!
- Nepoužívejte reagencie ze souprav jiných výrobců!

# *Varování a bezpečnostní opatření pro molekulární biologii*

- Molekulárně-biologické postupy jako jsou izolace nukleové kyseliny, reverzní transkripce, amplifikace a detekce vyžadují kvalifikovaný personál z důvodu zamezení chybných výsledků, speciálně vzhledem k degradaci nukleových kyselin obsažených ve vzorcích a k možné kontaminaci.
- Je nezbytné mít k dispozici samostatnou místnost pro extrakci nukleových kyselin, pro přípravu amplifikačních směsí a pro detekci. Zabezpečte, aby se produkt amplifikace nikdy nedostal do místnosti pro extrakci nukleových kyselin nebo do místnosti pro přípravu amplifikačních směsí.
- Je nezbytné používat vhodné laboratorní pláště, rukavice a pomůcky určené pro izolaci nukleových kyselin nebo pro přípravu amplifikačních směsí nebo pro detekci. Nikdy nepřenášejte laboratorní pláště, rukavice a pomůcky mezi místnostmi pro extrakci nukleových kyselin, pro přípravu amplifikačních směsí a pro detekci.
- Vzorek, ze kterého se analýza provádí, musí být hned od počátku pro DNA analýzu určen a musí s ním být podle toho nakládáno , např. vzhledem k možné kontaminaci, degradaci nukleových kyselin atd. Vzorek musí být zpracováván v laminárním boxu. Různé vzorky nesmějí být otevřeny ve stejnou dobu. Automatické pipety užívané pro práci s biologickými vzorky musejí být používány pouze pro tuto specifickou práci a musejí být používány špičky s filtrem. Používané špičky musejí být sterilní a prosté DNA/RNA a DNáz a RNáz .
- S reagenciemi musí být pracováno v PCR boxu (nikoliv v laminárním boxu). Automatické pipety užívané pro práci se vzorky musejí být používány pouze pro tuto specifickou práci a musejí být používány špičky s filtrem. Používané špičky musejí být sterilní a prosté DNA/RNA a DNáz a RNáz.

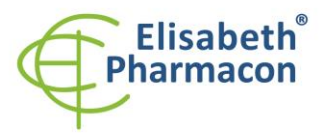

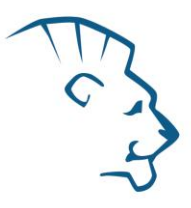

• S produkty amplifikace je třeba zacházet velmi opatrně, aby nedošlo k jejich rozptýlení do prostředí laboratoří a k případné kontaminaci nově testovaných vzorků.

### *Varování a bezpečnostní opatření týkající se složek této soupravy*

- Mikrozkumavka obsahující Borrelia UNI mix je určena pouze pro jedno použití a musí být použita pouze pro přípravu reakční směsi.
- Mikrozkumavka obsahující IC DNA 01 je určena pouze pro jedno použití a musí být použita pouze pro přípravu reakční směsi.
- S tímto mixem pracujte podle bezpečnostních vět ( P):

**P280** Používejte ochranné rukavice/ochranný oděv/ochranné brýle/obličejový štít . **P281** Používejte požadované osobní ochranné prostředky.

V případě jakýchkoliv problémů se obraťte na zákaznické centrum společnosti ELISABETH PHARMACON, spol. s r. o.

# *Literatura*

Barbara A. Bannister, Norman T. Begg and Stephen H. Gillespie: Infectious Disease. Blackwell Science, 2th Ed., 2000

Hytönen J, Hartiala P, Oksi J, Viljanen MK. 2008. Borreliosis: recent research, diagnosis, and management. Scand J Rheumatol. 37(3):161 -172

Priem S, Rittig MG, Kamradt T, Burmester GR, Krause A. 1997. An optimized PCR leads to rapid and highly sensitive detection of Borrelia burgdorferi in patients with Lyme borreliosis. J Clin Microbiol. 35(3): 685 –690

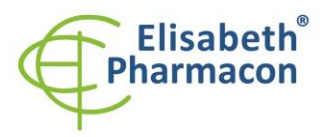

ELISABETH PHARMACON, spol. s r.o. Rokycanova 4437/5<br>Fokycanova 4437/5<br>615 00 Brno-Židenice, Česká republika<br>IČ: 26258412, DIČ: CZ26258412 Tel.: +420 542 213 851<br>E-mail: info@elisabeth.cz www.elisabeth.cz

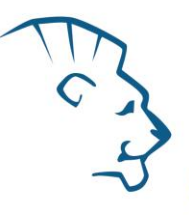

# *Vysvětlivky*

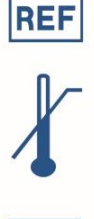

Katalogové číslo

Horní teplotní hranice

LOT

Číslo šarže

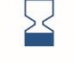

Spotřebujte do (poslední den v měsíci).

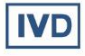

Diagnostický zdravotnický prostředek *in vitro*

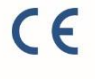

V souladu s požadavky Evropské Direktivy 98 \79 \EEC pro diagnostické zdravotnické prostředky *in vitro* .

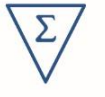

Obsah dostatečný pro "N" testů

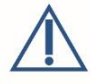

Prosím , řiďte se instrukcemi pro použití .

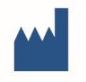

Výrobce

# *Výrobce* **ELISABETH PHARMACON, spol. s r.o.**

**Rokycanova 4437/5, 615 00 Brno, Česká republika** Tel.: +420 542 213 851, +420 542 213 827 E-mail: info@elisabeth.cz